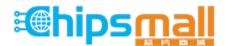

Chipsmall Limited consists of a professional team with an average of over 10 year of expertise in the distribution of electronic components. Based in Hongkong, we have already established firm and mutual-benefit business relationships with customers from, Europe, America and south Asia, supplying obsolete and hard-to-find components to meet their specific needs.

With the principle of "Quality Parts, Customers Priority, Honest Operation, and Considerate Service", our business mainly focus on the distribution of electronic components. Line cards we deal with include Microchip, ALPS, ROHM, Xilinx, Pulse, ON, Everlight and Freescale. Main products comprise IC, Modules, Potentiometer, IC Socket, Relay, Connector. Our parts cover such applications as commercial, industrial, and automotives areas.

We are looking forward to setting up business relationship with you and hope to provide you with the best service and solution. Let us make a better world for our industry!

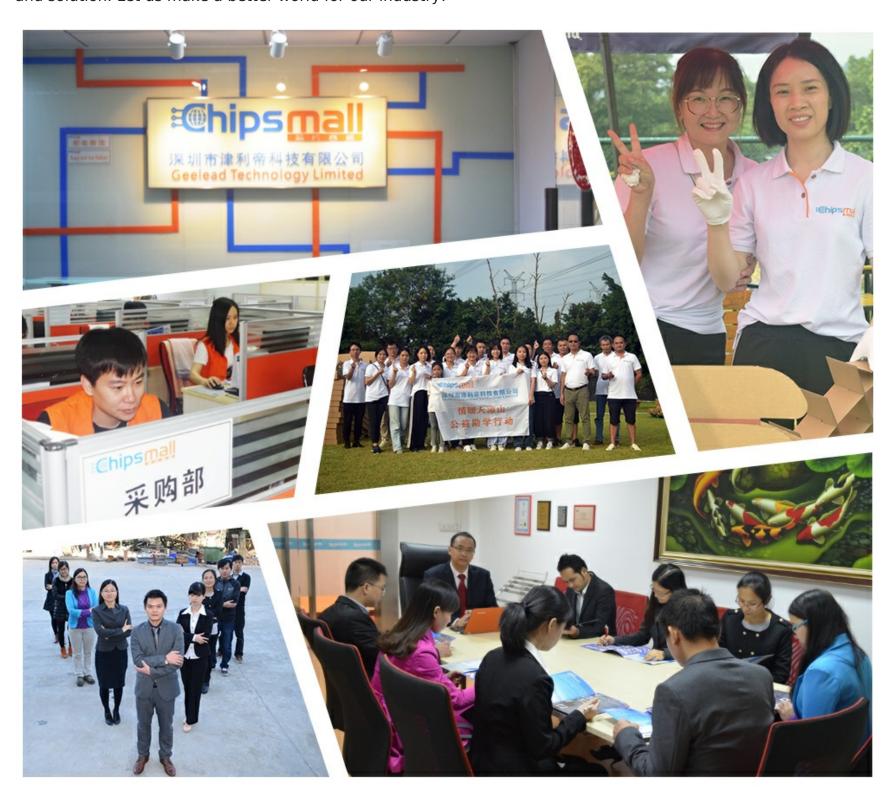

# Contact us

Tel: +86-755-8981 8866 Fax: +86-755-8427 6832

Email & Skype: info@chipsmall.com Web: www.chipsmall.com

Address: A1208, Overseas Decoration Building, #122 Zhenhua RD., Futian, Shenzhen, China

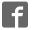

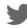

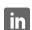

## MAX77818 EV System

### **General Description**

The MAX77818 evaluation system (EV system) consists of a MAX77818 evaluation kit (EV kit) and a companion Maxim MINIQUSB interface board.

The MAX77818 EV kit is an assembled and tested PC board that demonstrates the MAX77818. The IC contains 12V input and 3A output switching mode charger.

The Maxim MINIQUSB interface board allows an IBM-compatible PC to use its USB port to emulate an I<sup>2</sup>C 2-wire interface. Windows XP®/Windows® 7 software provides a user-friendly interface to exercise the features of the MAX77818. The menu-driven program offers a graphical user interface with control buttons.

### **Applications**

- Smartphones and Tablets
- Other Handheld Devices

#### **Benefits and Features**

- Demonstrates 12V<sub>CHGIN</sub>, 3A Charge
- Demonstrates m5 Fuel Gauge Performance
- Demonstrates Dual Input Charge
- Demonstrates OTG Mode
- Evaluates MAX77818 Detail Performances

Ordering Information appears at end of data sheet.

Windows and Windows XP are registered trademarks and registered service marks of Microsoft Corporation.

### **Required Equipment**

 IBM PC-compatible computer capable of running Windows XP/Windows 7

**Evaluates: MAX77818** 

- PC with an unused USB port
- Standard Mini-USB cable to connect the computer's USB port to the Maxim MINIQUSB interface board
- DC power supply capable of supplying 15.0V/3A

### **Initial Test Setup**

Do not turn on the DC power supplies until all connections are made.

- Carefully connect the boards by aligning the 20-pin connector of the MAX77818 EV kit with the 20-pin header of the MINIQUSB interface board. Gently press them together. The two boards should be flush against each other.
- Connect a cable from the computer's USB port to the MINIQUSB interface board. Use the USB cable that Maxim provides.
- Install the MAXIM MINIQUSB driver when PC prompts USB device detection.
- Connect a single cell Li-lon battery to the pads labeled BATT+ and BATT-.
- Connect the DC power supply capable of supplying 15V ±0.2V/3A to the pads labeled VBUS and GND on the MAX77818 EV board.
- 6) Turn on the 5V DC power supply.
- 7) Start the MAX77818 program by opening its icon in the **Start** menu. The MAX77818.EXE software program can be run from the hard drive using Windows. If desired, use the INSTALL.EXE program to copy the files and create icons for them in the Windows XP/ Window 7 **Start** menu. An uninstall program is included with the software. Click on the UNINSTALL icon to remove the EV kit software from the hard drive.
- Observe as the program automatically detects the address of the MAX77818 and starts the main program.

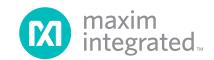

### **Simple 2-Wire Interface Commands**

**Detailed Description of Software**The software provides an easy-to-use, point-and-click method to exercise all of the features of the MAX77818.

The software can control most of function blocks of the MAX77818.

#### **Main Display**

The charger current, top-off current level, and all other charger related functions can be programmed in **Charger** section list boxes. All FG section parameters can be programmed in separate FG GUI.

There are methods for communicating the MAX77818 through either the main display or the simple 2-wire interface commands available by using the **Advanced Tab and 2-Wire Interface** window. A display pops up to allow 2-wire interface protocols, such as read byte and write byte to be individually executed. When using the 2-wire interface general commands, uncheck **Device-Present Checking** to prevent any errors from occurring. The general command dialog boxes accept numeric data in binary, decimal, or hexadecimal. Hexadecimal numbers should be prefixed by \$ or 0x. Binary numbers must be exactly 8 bits.

Evaluates: MAX77818

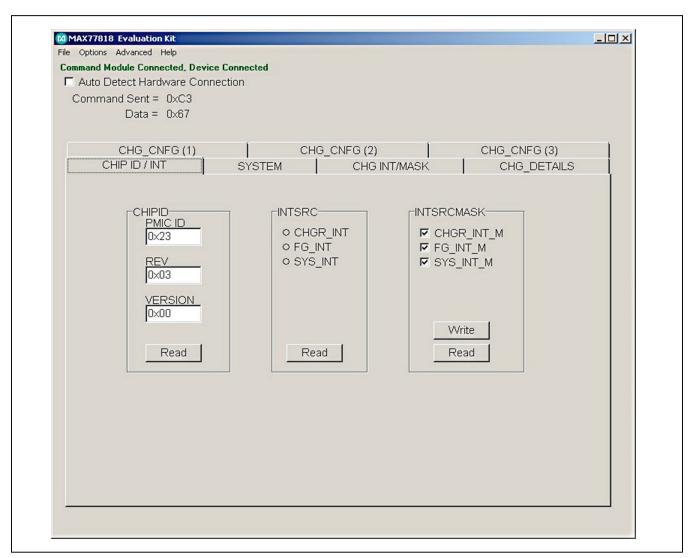

Figure 1. MAX77818 EV Kit GUI Screen

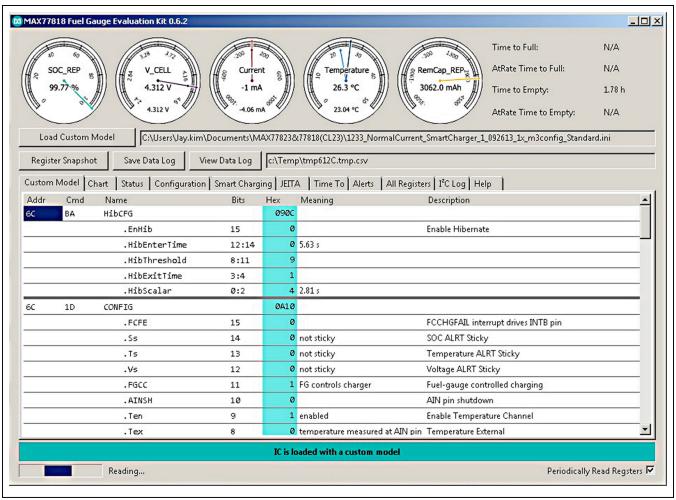

Figure 2. MAX77818 EV Kit Fuel Gauge GUI Screen

#### **Detailed Description of Hardware**

#### **Battery Charger Test Setup**

- When using the DC power supply, adjust its voltage and current limit to 5.0V with 3.0A current limited.
- Connect a single cell Li-lon battery between BATT+ and BATT-.
- Connect the 5.0V/3A current limited DC power supply between VBUS and GND.
- Monitor the DC power supply current meter if the current reading is the same as the fast charge current that is set.

Open software screen and program the charger settings adequate to your system.

Evaluates: MAX77818

6) Use data log equipment to log charge current and VBATT profile while charging a fully discharged single cell Li+ battery.

## **Table 1. Jumper Settings**

| JUMPER<br>NO. | DEFAULT POSITION            | FUNCTION                        | PCB<br>SILKSCREEN |
|---------------|-----------------------------|---------------------------------|-------------------|
| JU8           | Open<br>between<br>JU2: 1-2 | VIO from<br>external or<br>VSYS | VIO               |

## Evaluates: MAX77818

### **Fuel Gauge Test Setup**

- 1) Close MAX77818 EV kit GUI. Fuel gauge uses a separate GUI.
- 2) Open FG section software screen and see if FG reads proper OCV and SOC while charging.
- 3) Open FG section software screen and see if FG reads proper OCV and SOC while discharging.

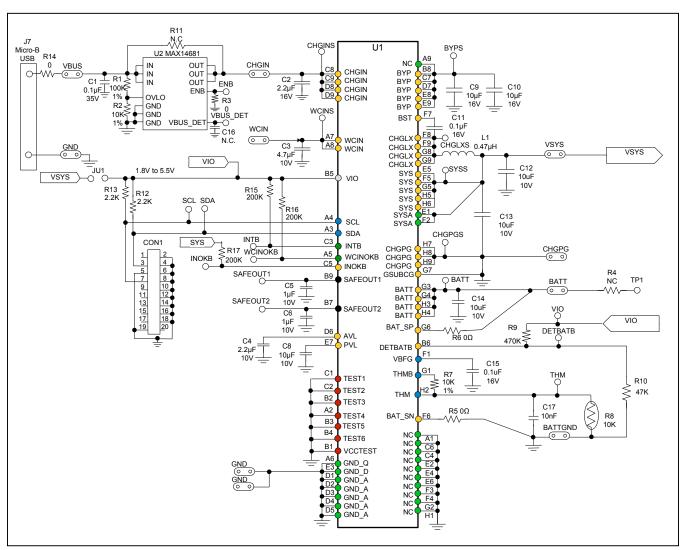

Figure 3. Schematic Diagram

## **MAX77818 EV System Component List**

| PART           | QTY | DESCRIPTION              |
|----------------|-----|--------------------------|
| MAX77818EVKIT  | 1   | MAX77818 evaluation kit  |
| MAXIM MINIQUSB | 1   | MINIQUSB interface board |

## **MAX77818 EV Kit Component List**

| •                                                              |    |                                                                                         |  |
|----------------------------------------------------------------|----|-----------------------------------------------------------------------------------------|--|
| DESIGNATION QTY                                                |    | DESCRIPTION                                                                             |  |
| C1                                                             | 1  | 0.1µF, 35V or 50V, 0402<br>ceramic capacitor Taiyo Yuden<br>GMK105BJ104MV               |  |
| C2, C4                                                         | 2  | 2.2µF, 16V, 0603,<br>ceramic capacitor<br>Taiyo Yuden EMK107BJ225MA                     |  |
| C3                                                             | 1  | 4.7µF, 10V, 0603,<br>ceramic capacitor<br>Taiyo Yuden LMK107BJ475MA                     |  |
| C5, C6                                                         | 2  | 1μF, 10V, X5R, 0402,<br>ceramic capacitor<br>Taiyo Yuden LMK105BJ105MV                  |  |
| C8, C12–C14                                                    | 4  | 10μF, 10V, X5R, 0603, ceramic capacitor Taiyo Yuden LMK107BBJ106MAL                     |  |
| C9, C10                                                        | 2  | 10μF, 16V, X5R, 0603, ceramic capacitor Taiyo Yuden EMK107BBJ106MAL                     |  |
| C11, C15                                                       | 2  | 0.1µF, 16V or higher, X5R, 0402, ceramic capacitor Taiyo Yuden EMK105BJ104MP            |  |
| C16                                                            | 1  | N.C.                                                                                    |  |
| C17                                                            | 1  | 10nF, 6.3V or higher, X5R, 0402<br>Taiyo Yuden TMK105BJ103MP                            |  |
| L1                                                             | 1  | 0.47µH, 2016, ТОКО<br>DFE201610P-H-R47М<br>1µH, 2520, ТОКО, DFE252012С<br>1239AS-H-1R0М |  |
| CON1                                                           | 1  | 2x 10 right-angle female receptacle                                                     |  |
| VBUS,<br>CHGIN, WCIN,<br>VSYS, BATT,<br>BATTGND,<br>CHGPG, GND | 11 | MAXIM LOOP                                                                              |  |

| DESIGNATION                                                                                                    | QTY | DESCRIPTION                                         |
|----------------------------------------------------------------------------------------------------|-----|-----------------------------------------------------|
| BYPS, ENB, VBUS_DET, SYSS, BATTS, SCL, SDA, INOKB, INTB, WCINOKB, SAFEOUT1, SAFEOUT2, TP1, CHGINS, WCINS, CHGPGS, CHGLXS, DETBATB, THM, VIO | 20  | Test point, small                                   |
| R1                                                                                                    | 1   | 100kΩ, 1%, resistor, 0402                           |
| R2, R7                                                                                                    | 2   | 10kΩ, 1%, resistor, 0402                            |
| R3, R5,<br>R6, R14                                                                                                    | 4   | 0Ω, 0402                                            |
| R12, R13                                                                                                    | 2   | 2.2kΩ, 5%, resistor, 0402                           |
| R15-R17                                                                                                    | 3   | 200kΩ, 5%, resistor, 0402                           |
| R9                                                                                                    | 1   | 470kΩ, 5%, resistor, 0402                           |
| R10                                                                                                    | 1   | 47kΩ, 5%, resistor, 0402                            |
| R4, R11                                                                                                    | 2   | N.C.                                                |
| U1                                                                                                    | 1   | MAX77818EWZ+<br>72-bump WLP, 0.4mm pitch            |
| U2                                                                                                    | 1   | MAX14681                                            |
| THM                                                                                                    | 1   | 10Ω, 1%, NTC, 0402                                  |
| JU1                                                                                                    | 1   | Two-pin header                                      |
| JU2–JU11<br>(socket board<br>only)                                                                                                    | 10  | Two-pin header                                      |
| J7                                                                                                    | 1   | Micro B receptacle SMD type<br>Panasonic, AXJ53312G |

Evaluates: MAX77818

Note: All resistors are 0402 size.

# **PCB Layout Guide**

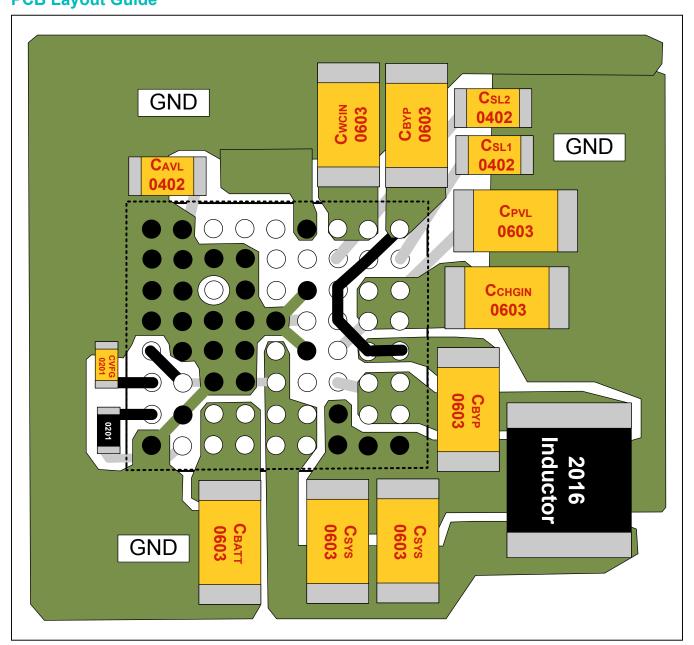

Evaluates: MAX77818

Figure 4. PCB Layout

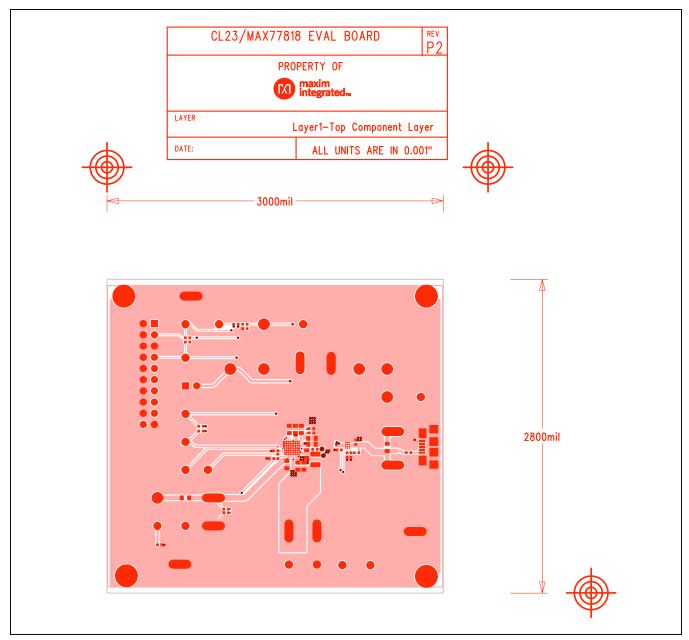

Figure 5. PCB Layout—Top Layer

Evaluates: MAX77818

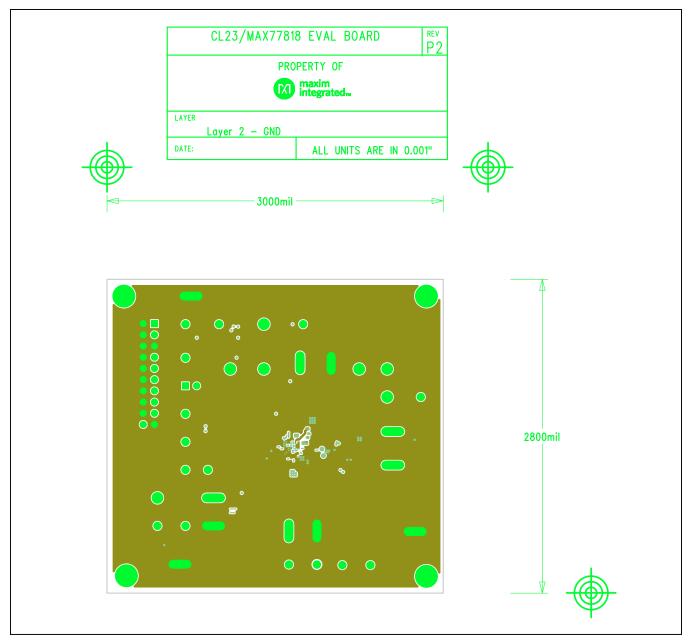

Figure 6. PCB Layout—Inner Layer 2

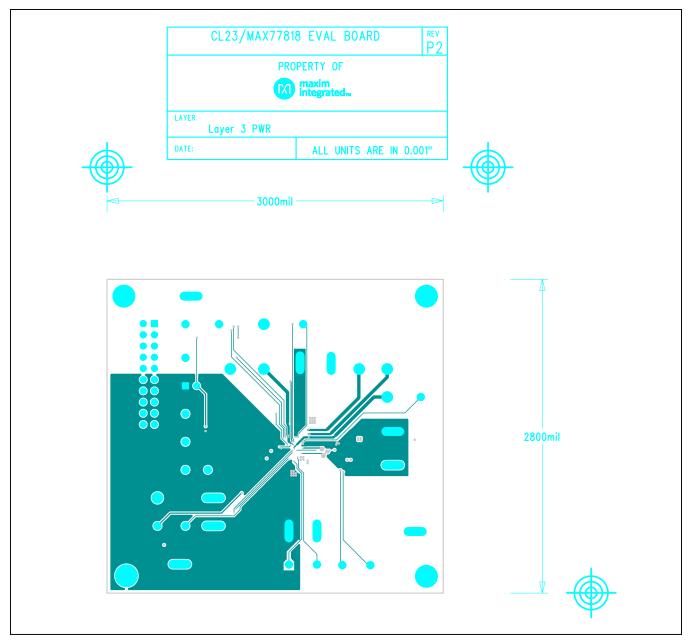

Figure 7. PCB Layout—Inner Layer 3

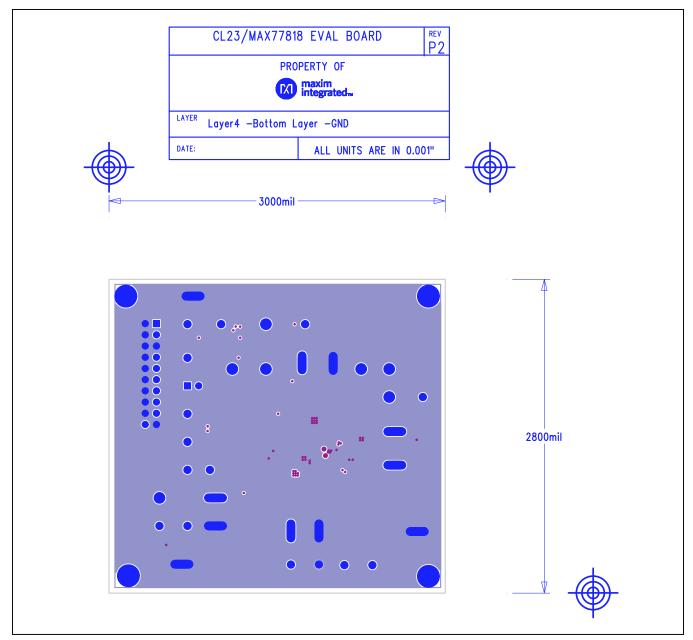

Figure 8. PCB Layout—Bottom Layer

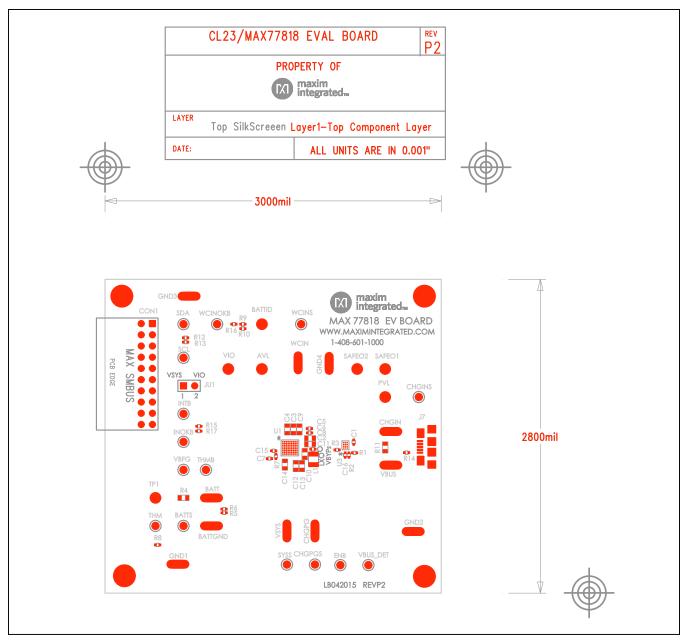

Figure 9. PCB Layout—Assembly Top

# MAX77818 EV System

## **Ordering Information**

| PART           | TYPE      |
|----------------|-----------|
| MAX77818EVSYS# | EV System |

#Denotes RoHS compliant.

www.maximintegrated.com Maxim Integrated | 12

Evaluates: MAX77818

## MAX77818 EV System

## **Revision History**

| REVISION<br>NUMBER | REVISION<br>DATE | DESCRIPTION                                                                                  | PAGES<br>CHANGED |
|--------------------|------------------|----------------------------------------------------------------------------------------------|------------------|
| 0                  | 6/15             | Initial release                                                                              | _                |
| 1                  | 8/16             | Updated m5 designation, Detailed Description of Software, Figure 3, and Ordering Information | 1, 2, 4, 12      |

For pricing, delivery, and ordering information, please contact Maxim Direct at 1-888-629-4642, or visit Maxim Integrated's website at www.maximintegrated.com.

Maxim Integrated cannot assume responsibility for use of any circuitry other than circuitry entirely embodied in a Maxim Integrated product. No circuit patent licenses are implied. Maxim Integrated reserves the right to change the circuitry and specifications without notice at any time.

Evaluates: MAX77818